## **Table of Contents**

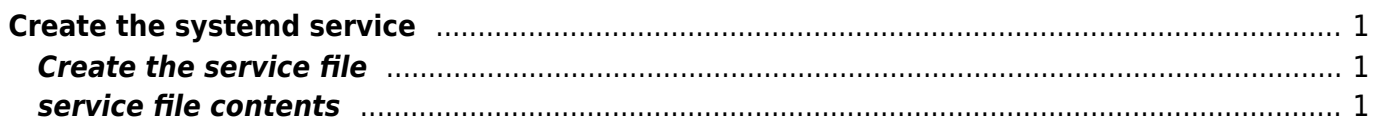

[centos](https://esgr.in/wiki/tag/centos?do=showtag&tag=centos), [systemd,](https://esgr.in/wiki/tag/systemd?do=showtag&tag=systemd) [service,](https://esgr.in/wiki/tag/service?do=showtag&tag=service) [nginx](https://esgr.in/wiki/tag/nginx?do=showtag&tag=nginx)

## <span id="page-2-0"></span>**Create the systemd service**

## <span id="page-2-1"></span>**Create the service file**

vim /lib/systemd/system/nginx.service

## <span id="page-2-2"></span>**service file contents**

[Unit] Description=The nginx HTTP and reverse proxy server After=syslog.target network.target remote-fs.target nss-lookup.target [Service] Type=forking PIDFile=/var/run/nginx/nginx.pid # Nginx will fail to start if /var/run/nginx/nginx.pid already exists but has the wrong # SELinux context. This might happen when running `nginx -t` from the cmdline. # https://bugzilla.redhat.com/show\_bug.cgi?id=1268621 ExecStartPre=/usr/sbin/nginx -t ExecStart=/usr/sbin/nginx ExecReload=/bin/kill -s HUP \$MAINPID ExecStop=/bin/kill -s QUIT \$MAINPID PrivateTmp=true

[Install] WantedBy=multi-user.target

From: <https://esgr.in/wiki/> - **eSGR Documentation**

Permanent link: **<https://esgr.in/wiki/systems/nginx.service>**

Last update: **2019/08/24 10:18**

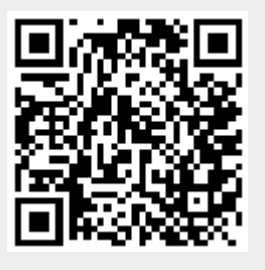